#### NOVEMBER 2018 NEWSLETTER

Strum Office 417 5th Ave. N P.O. Box 578 Strum, WI 54770

Independence Office 23669 Washington St. Independence, WI 54747

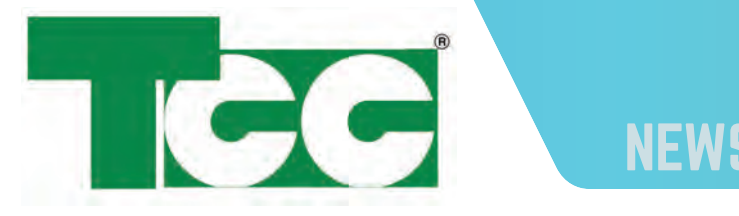

Office Hours:Monday-Friday 8 a.m. - 4:30 p.m. **CERTIFIED** 

Galesville LocationWednesday Noon - 4 p.m. Thursday 9 a.m. - 1 p.m.

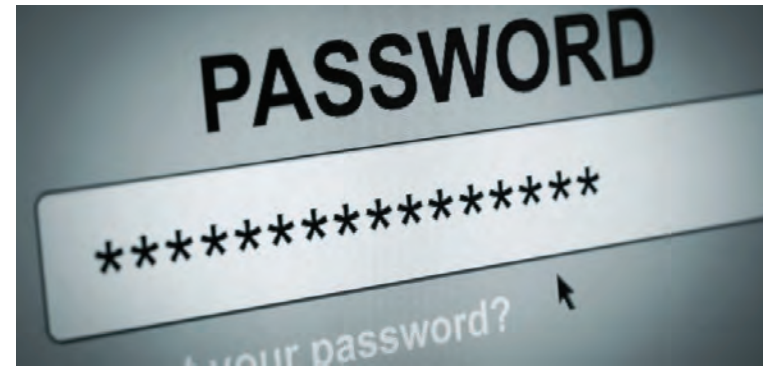

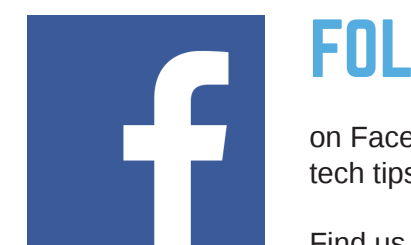

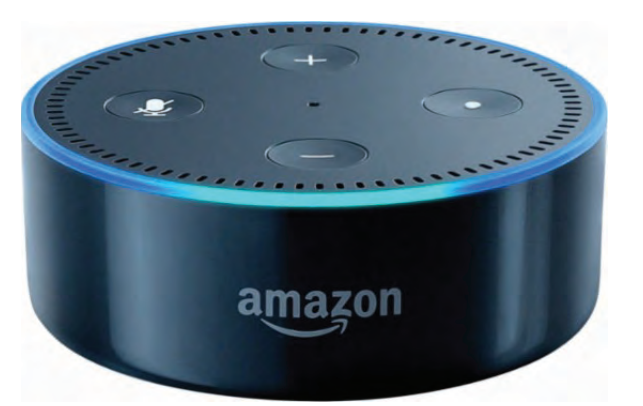

#### www.tccpro.net 800.831.0610 w

#### TRI-COUNTY COMMUNICATIONS COOPERATIVE

Dan Feuling - I started working for TCC in June 2014 as an IT Technician doing PC repair, technical support, and networking. I like that it is challenging and I learn something new just about every day. In my spare time, I enjoy playing with my dog, Dusty, remote control vehicles, and my newest hobby, 3D printing.

## TCC MAY BE CALLING ABOUT YOUR EMAIL PASSWORD **TO BE AN AMAZON ECHO DOT!**

## EMPLOYEE SPOTLIGHT:

In an effort to help prevent email accounts from being compromised by viruses, scammers, and hackers, TCC has identified TCC email customers with passwords that are considered "unsafe" (6 characters or less) and has started calling these customers to upgrade their password to something longer and more secure.

Scammers, spammers, and hackers use software programs to try to guess passwords so the shorter or more common the password, the easier and more likely it is to be guessed. Once guessed, they can connect to

your account and send email as you. If they guess your email password, they might try that combination of email address and password with popular services and websites (Facebook, Amazon, Ebay, etc.) to see if they can get into other accounts you may have. They know that people often use short, simple passwords and they use the same email address and password with multiple accounts (if possible) so it's easier to remember.

# NEWSLETTER NOVEMBER 2018 W I N T E R I N T E R N E T S P E C I A L : UPGRADE YOUR INTERNET

If we call you, we willl only be changing the TCC email password (for tcc.coop and triwest.net accounts). Once it is changed, you will need to update your password on any devices that check mail for that address. We will help you as much as we can and we have a website offering instructions for updating the password on many common email programs and apps.

**ABLE PR** 

GIG

"NTSA

**\_\_\_\_\_\_\_\_\_\_\_\_\_\_\_\_\_\_\_\_\_\_\_\_\_\_\_\_\_\_\_\_\_\_\_\_\_\_\_\_**

Upgrade your Internet to a faster speed and TCC will give you an Amazon Echo Dot with Alexa!

Ask Alexa to play music, look up phone numbers or store hours, weather and sports information, and more -- all by voice command!

This is the time of year when we're doing more online including streaming, gaming, shopping, etc. Faster speed will help give you a better experience, especially if you have several connected devices.

Upgrade from 20 Mbps to 40 Mbps or from 40 Mbps to 60 Mbps! If you are on an older plan, now is a great time to upgrade to a newer, faster plan!

Offer good 11/1/2018 through 12/31/18 or while supplies last. Must keep upgraded speed for 6 months. Customers upgrading from retired plan may not return to the retired plan. Devices do not include setup, installation, programming, subscriptions, or any technical support other than that provided by the manufacturer. Please refer to TCC website or contact TCC for other details.

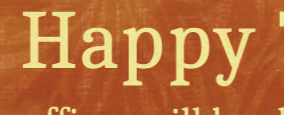

Our offices will be closed on Thursday, November 22nd and Friday, November 23rd for Thanksgiving.

#### **TRI-COUNTY COMMUNICATIONS CO-OP** www.TCCPRO.net 800.831.0610

### **"Alexa, what's the weather today?"**

## **Happy Thanksgiving!**

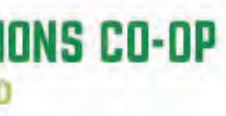

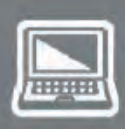

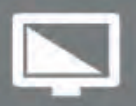

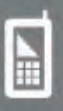

## TCC OFFICE NOTICES

Our offices will be closed:

www.ntca.org/smart

Thursday, November 8th at Noon for a company meeting Thursday, November 22nd & Friday, November 23rd all day for Thanksgiving

Strum & Independence

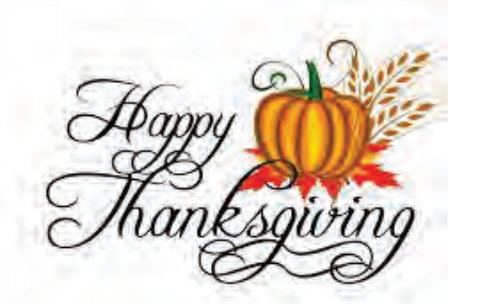

FOLLOW US

on Facebook to get local events, tech tips, TCC news, and more!

Find us on Facebook at:

**www.facebook.com/tricounty.coop**

#### NOVEMBER 2018 NEWSLETTER

TRI-COUNTY COMMUNICATIONS COOPERATIVE

## TRI-COUNTY COMMUNICATIONS COOPERATIVEWWW.TCCPRO.NET 800.831.0610

## COOKIES - WHAT THEY DO AND WHY/WHEN TO DELETE THEM

Cookies are a tool that websites use to (a) speed up your web browsing and (b) help them give you a more personal experience with their website. Cookies are small text files generated by a website detailing where you went and what you clicked on their website. The cookies get stored on your computer in a special folder for your web browser. When you visit their site again, they can check your computer for their cookie file to find out what you did the last time. Then they can change their website to give you a personalized experience. They may also store any information you typed into their site so you won't have to type it again on subsequent visits.

While cookies can be helpful to your shopping experience, they are also a security risk given all the information they store for you. Cookies are one part of your browsing history. Your browsing history also includes websites visited, downloads, forms and search data, site preferences and cache. This is basically a stored version of everywhere you go and everything you do online.

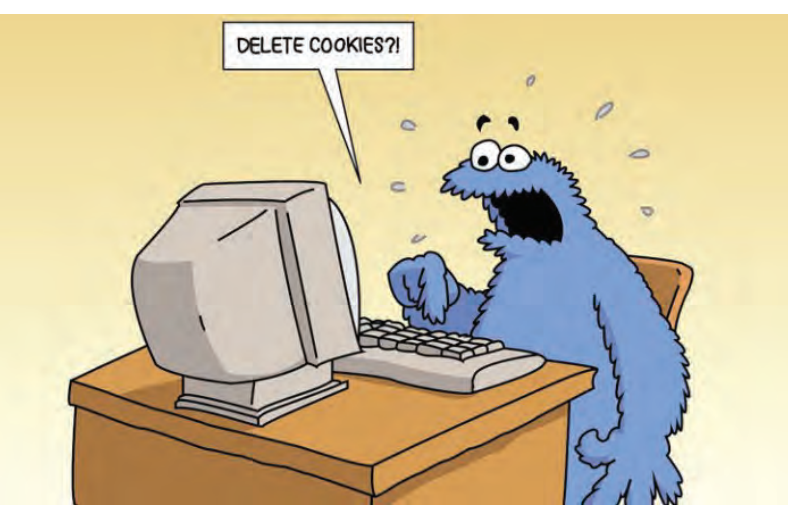

The tricky part is that you cannot just "turn off cookies" or many websites will not allow you access. They require their ability to create and place cookies for your visits. So while you gen-

erally have to allow cookies, you can delete stored cookies and other browsing history data at any time.

#### WHY DELETE COOKIES AND BROWSING DATA

- (1) If you are using a public computer, or computer other than your own to remove any stored data from your session
- (2) If your computer seems slow, it could be due to a build-up of cookies and other browsing data
- (3) To protect your computer from potential malware disguised as a cookie or other browsing data file
- (4) Just to clear your history of web visits from your computer and websites who can "check" your cookies
- (5) To minimize the chance of error due to corrupted, outdated cookie files on your computer
- (6) To make sure your cookies use your most current information (logins, email address, etc.)

#### WHEN TO DELETE COOKIES AND BROWSING DATA

There is no set rule here. It is common to delete them every 6 to 12 months unless otherwise needed — for example, if a web page is not refreshing or if you have just been shopping/browsing online and you wish to remove the record. Cookies and browsing data do not take up very much space so you shouldn't be concerned about your hard drive getting filled with cookies or browsing data.

#### HOW TO DELETE COOKIES AND BROWSING DATA

The steps for deleting cookies and browsing data for various browsers can be found in our Blog Article on this topic. The website address is: http://tccpro.net/gettcc/web-cookies/. The instructions are at the bottom of the article.

Your browsing data \*can\* include stored passwords for websites, so be careful when deleting browsing data. You may need to type the password the next time you go to some websites. For other questions or assistance, contact TCC at info@tccpro.net or call us at 715-695-2691.

# **IT'S WATCHTVEVERYWHERE TIME!**

With great shows in their new seasons and all the sports to watch, now is a great time to have watchTVeverywhere! WatchTVeverywhere is a streaming service included with TCC Cable that gives you access to content from more than 70 cable channels from almost any connected device!

Plus watchTVeverywhere has also offered the NCAA Men's Division 1 Basketball Tournament and the Summer and Winter Olympics!!

#### **Check out the channels available!**

#### Get Started Today!

- 1) Go to watchtveverywhere.com
- 2) Click Select Your TV Provider
- 3) Select Tri-County Communications Cooperative
- 4) Click Register
- 5) Complete the registration
- (you will need your TCC account number) 6) Check your email and confirm your registration

Once you are registered, click back onto the watchtveverywhere.com web page and choose LOG IN and enter your new email address and password to see available channels. Click a channel to start watching! (you may have to choose TCC and enter your email and password your first time at each channel)

From mobile devices, just download the channel(s) you want from your App Store and when asked to

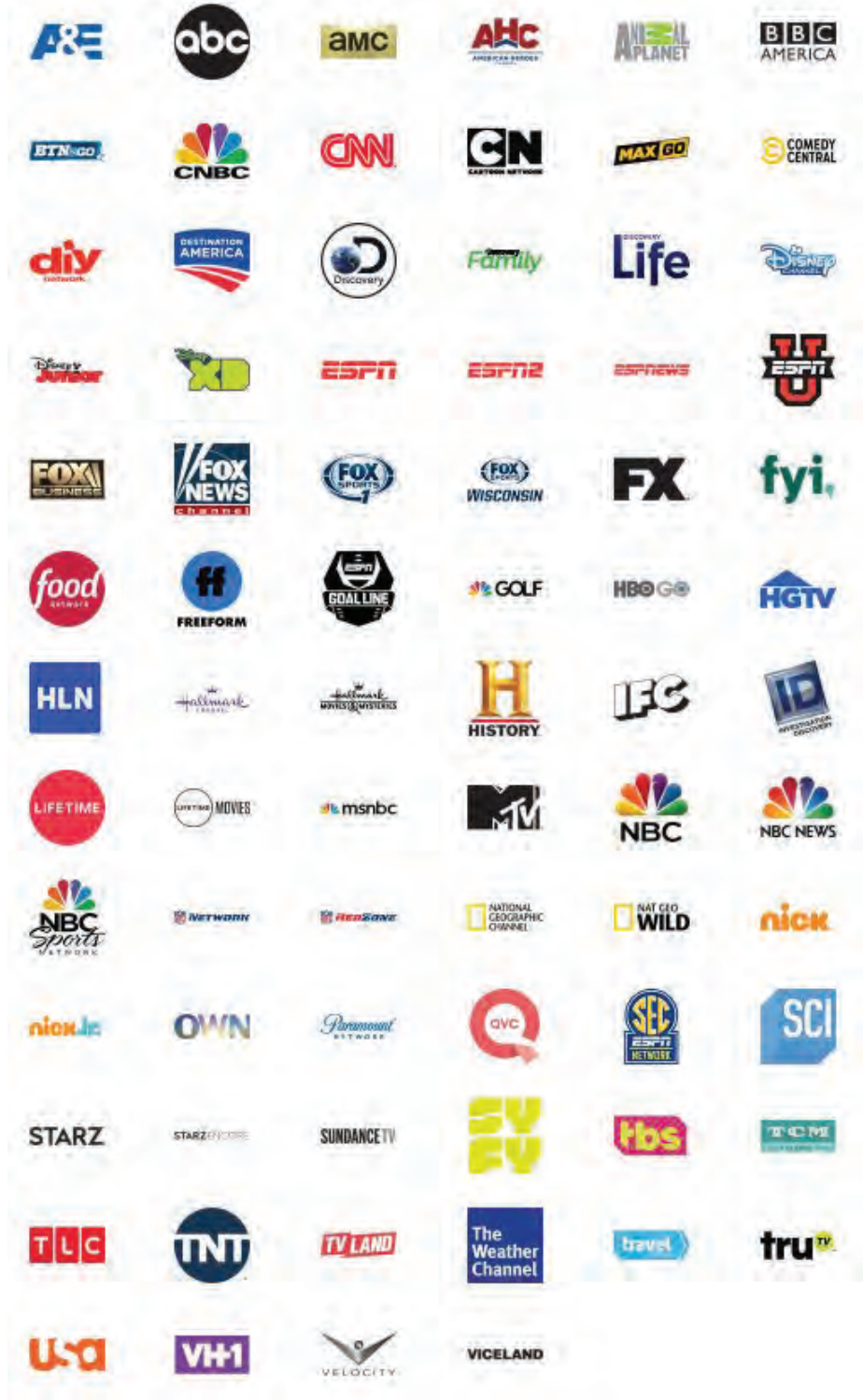

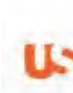

login, choose Tri-County Communciations Coop. (under Other Providers) and enter your email

address and password!

WatchTVeverywhere is great for catching up on things you missed, watching shows on TVs that don't get all the channels or giving to your kids off at college so they can still watch the shows

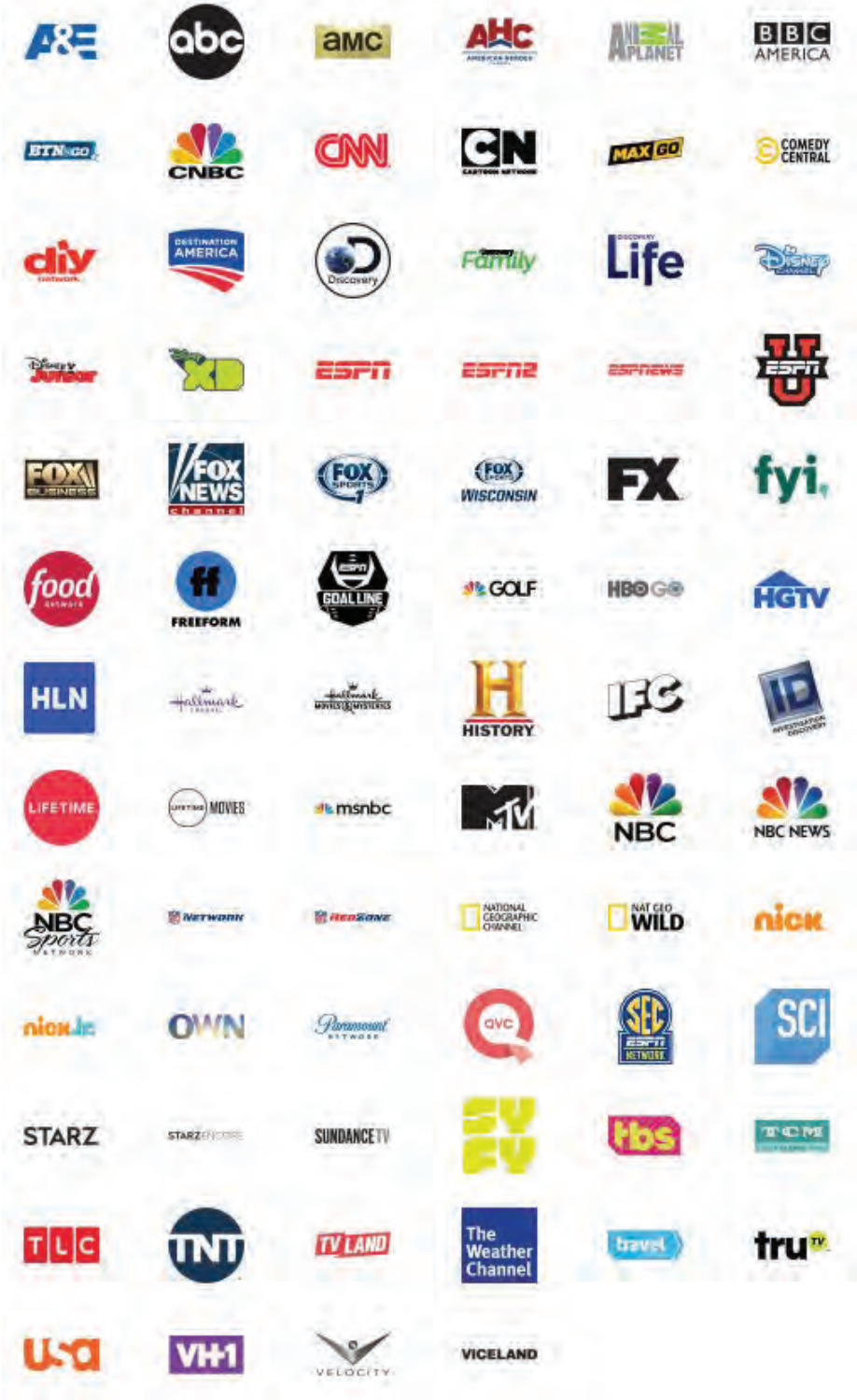

they like!